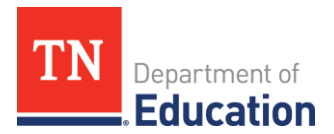

# **FY25 Indirect Cost Data Collection**

## **Overview**

34 CFR § 75.561(b) Each State educational agency, on the basis of a plan approved by the Secretary, shall approve an indirect cost rate for each local educational agency that requests it to do so.

## *Indirect Cost Data Collection Tool in ePlan*

The required data from the LEA is submitted through ePlan. The data collection tool will open in ePlan on **Friday, March 15, 2024,** and must be completed and submitted by **Friday**, **March 29, 2024**. The **LEA Fiscal Representative** will have access to submit the report.

The report can be found in *[ePlan](https://eplan.tn.gov/default.aspx?ccipSessionKey=637558120194854765) > Data and Information > 2025 > Active > Indirect Cost Data Collection.* 

### **Instructions**

**Step 1:** Data and Information > 2025 > Active > Indirect Cost Data Collection

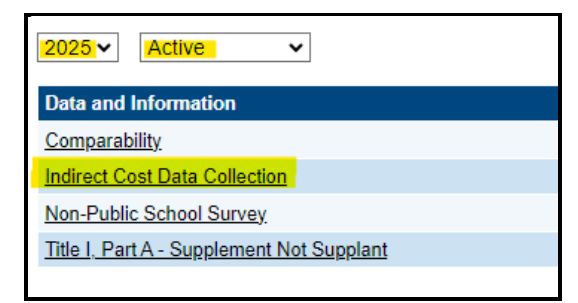

**Step 2:** At the top of the page, click *Draft Started* 

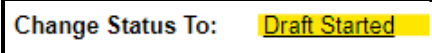

**Step 3:** Review the **Overview Page.** Please read this page for important information. A link to a technical assistance guide is in the resources section at the bottom of the overview page.

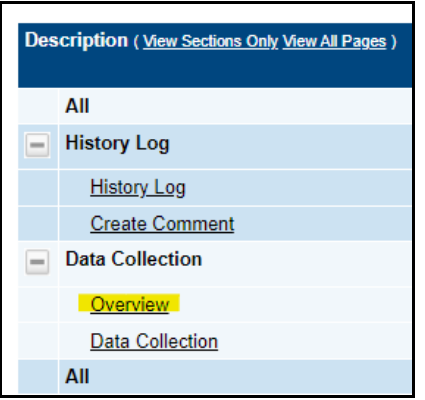

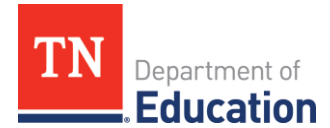

#### **Step 4:** Complete the **Data Collection**.

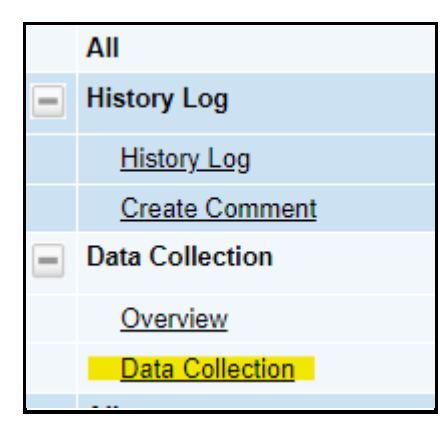

#### **Directions for Completing the Data Collection:**

- 1. Enter the total benefits for the attendance director(s).
- 2. Enter the Workers Compensation Clerical Rate.
	- Please check with your workers compensation insurance provider to confirm your clerical rate for FY24.
	- The rate must be entered to the fourth decimal. Ex: 1.45% would be entered as .0145.
- 3. For LEAs in the top ten of ADMs in the state, click on the "+" to open this section and complete the requested information.
	- The fields in this section will only be available to those LEAs in this category.
- 4. For LEAs with a non-centralized cafeteria during FY24, click on the "+" to open this section and complete the requested information.
	- The fields in this section will only be available to those LEAs in this category.

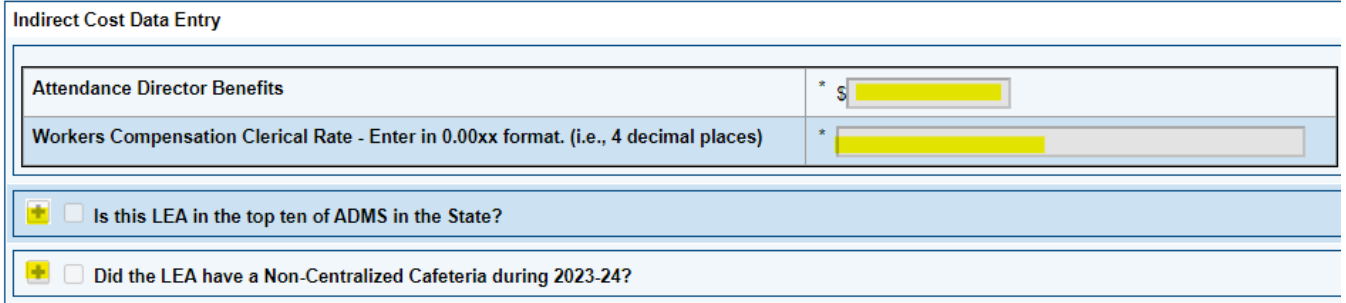

**Step 5:** After completing the Data Collection, return to the **Indirect Cost Data Collection Section**s page of the tool.

#### **Step 6:** Change status to **LEA Fiscal Representative Draft Completed**

*Completion of Step 6 completes the data collection process.*

## *Contact*

For questions related to the Indirect Cost Data Collection tool, please contact your regional finance consultant.